Your remote PostgreSQL DBA Team

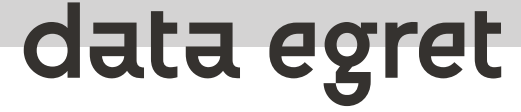

# **An ultimate guide to upgrading your PostgreSQL installation**

**Ilya Kosmodemiansky**

**[ik@dataegret.com](mailto:ik@dataegret.com)**

### **Why this talk?**

#### Upgrading your PostgreSQL is not a rocket science!

- ...but there are **lots** of small details
- An unsuccessful upgrade can ruin your data
- Or at least cause an unacceptable downtime
- Upgrade requires good knowledge of your system and substantial preparation time

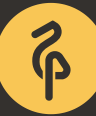

#### **Because of that**

- DBAs do not like upgrades
- They are attached to outdated versions
- They manage to screw up an upgrade when they finally decide to perform one

### **Why do you need to upgrade?**

- Bugfixes, security fixes
- Many performance improvements and new features over the last years
- Upgrading on time makes it easier
- Running 7.\* (or even 9.\*) in 2023 would make consultants too happy

#### **PostgreSQL version numbering**

**<= 9.6. \***

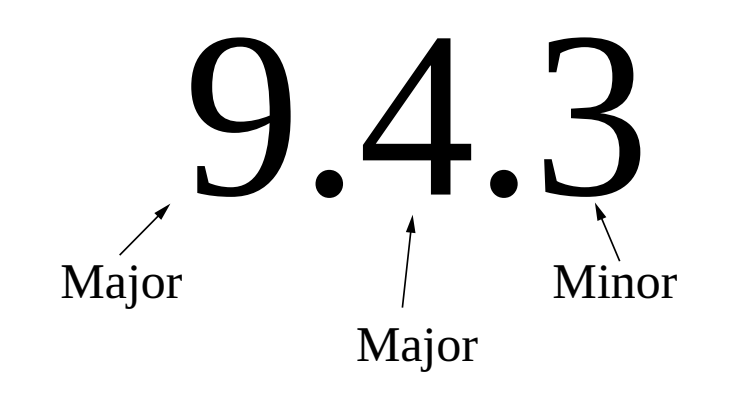

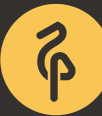

#### **PostgreSQL version numbering**

**> 9.6. \***

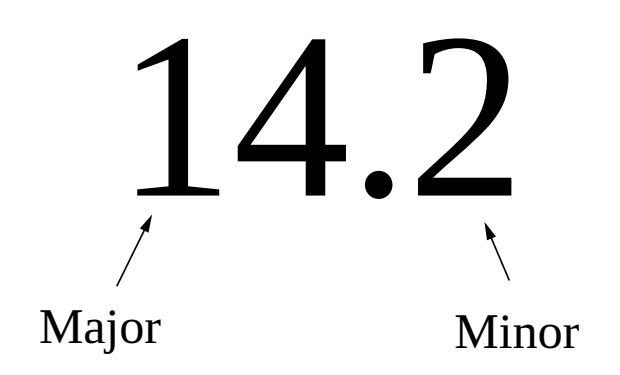

## **Types of upgrades**

- Minor
	- $\circ$  New versions' binaries can run on old version datafiles
- Major
	- $\circ$  New versions' binaries can run on old version datafiles, but require new system tables and internal data format may change
- Major with special requirements

## **Before any upgrade**

- Read carefully version specific release notes
- Play with chosen upgrade method in test environment
- Align with your application development team
- Make a backup and check it by test recovery

#### **Minor upgrades are easy**

- You simply install new binaries and start new database server on the old data directory
- There are no new features between minor versions
- Still keep an eye on updating all PostgreSQL-related packages you use

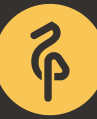

## **Major upgrade prerequisites**

- Install new versions for all PostgreSQL-related packages
- Read carefully all release notes
- Know your PostgreSQL installation
- Choose the method and carefully read the documentation for this method
- Align with your application development team
- Do a backup and check it by doing a test recovery

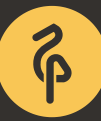

#### **Check which PostgreSQL-related packages you use**

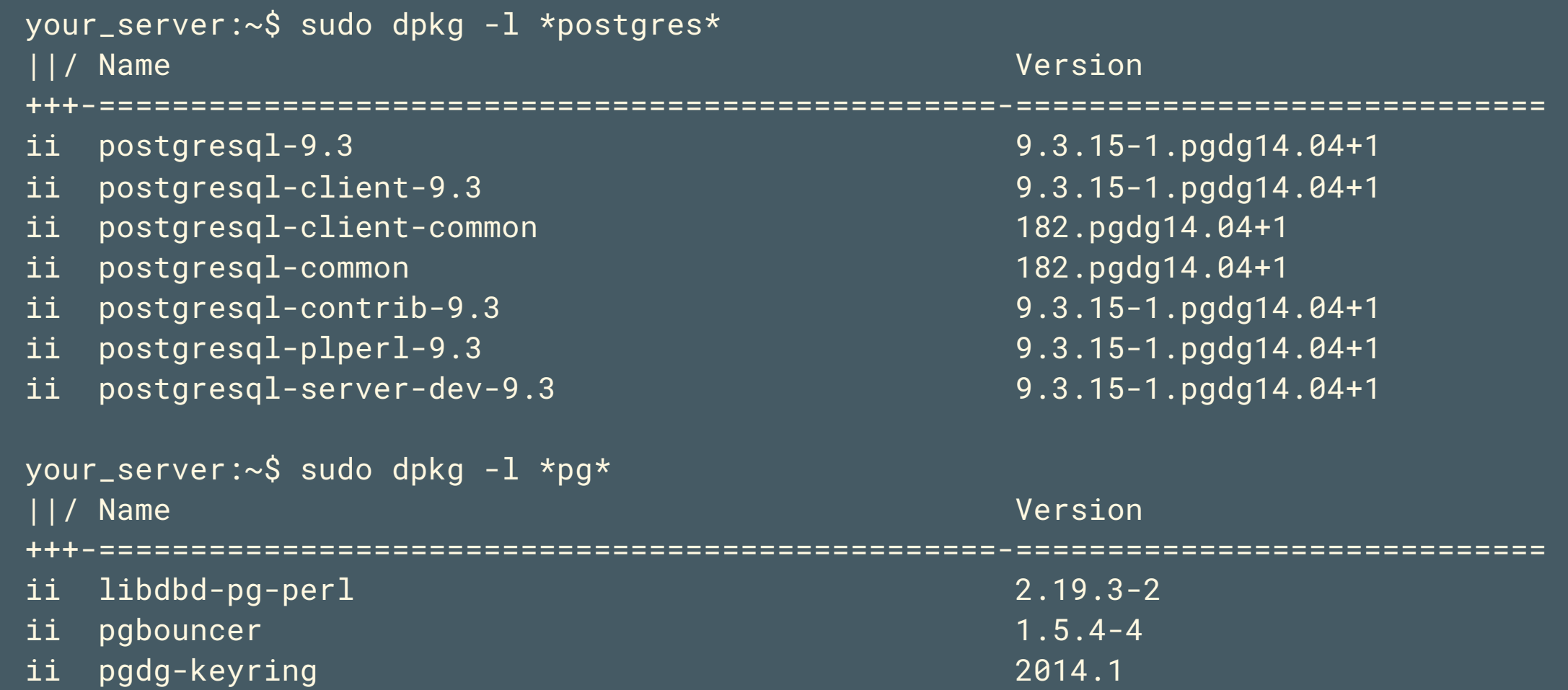

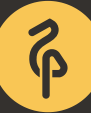

## **Major upgrade methods**

- Good old dump/restore
- pg\_upgrade
- Replication-based methods

## **Major upgrade using pg\_dump**

- Difficult to make without downtime if you have a large, heavy loaded database
- Requires additional disk space
- Works with any PostgreSQL version since 7.0
- $pg$  dump -Fc custom format, -Z compression

## **Major upgrade using pg\_dump**

- pg dump -Fd --jobs can be a good option in terms of speed and downtime
- But if using  $-i$  you can't do things like that:  $pg$  dumpall  $-p$  5432/ psql -d postgres -p 5433
- If your installation can be upgraded easily by dump/restore, you are lucky!

#### **Major upgrade using pg\_dump - procedure**

- Install new binaries
- Initialize new cluster. Don't forget about locale
- Change config files appropriately
- It can be a good idea to use newer version of pg\_dump, but be careful if running on pre-9.2 server
- Restore the dump, try to figure out if everything looks good
- Switch your application to the new cluster

#### **Install new binaries**

- Know your packet manager!
- Debian/Ubuntu tweaks:
	- in /etc/postgresql/14/main/start.conf change auto to manual
	- $\circ$  remember about --download-only

### **pg\_upgrade - outline**

- How it works?
- Procedure
	- o Simple case standalone server
	- How to minimize downtime?
	- Upgrading hot-standby cluster
- Details

#### **pg\_upgrade - How it works?**

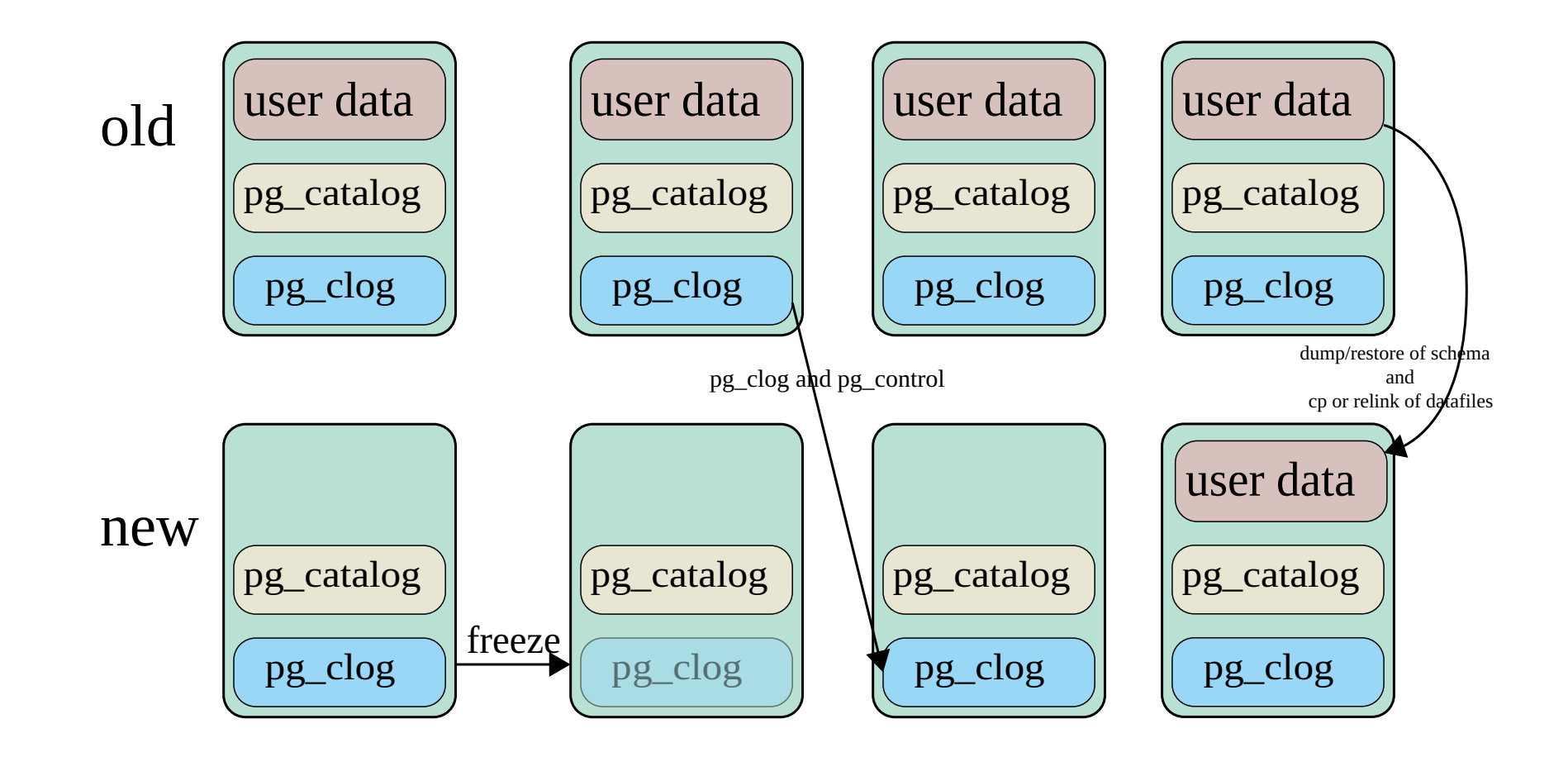

 $\boldsymbol{\hat{\phi}}$ 

#### **pg\_upgrade - preparations**

- check for replication slots (we most likely need to recreate them after upgrade)
- Read release notes
	- $\circ$  pg upgrade documentation
	- $\circ$  incompatibilities section
	- $\circ$  check list of your extensions and their compatibility
- Discuss procedure with your Dev Team
- make an extra backup
- pg\_dumpall -s

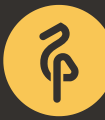

#### **pg\_upgrade - procedure**

- Create empty database for new version of PostgreSQL
- Stop database with old PostgreSQL version
- Start upgrade procedure with pg\_upgrade command
- Start database that runs on new PostgreSQL version

#### **pg\_upgrade - procedure**

- Start collecting statistics (pg\_upgrade does not transfer optimizer statistics)
- When statistic collection started, you can open database for your application
- Depending on your database, you can achieve 1-10 min downtime target

#### **pg\_upgrade - minimizing downtime**

- Use pgbouncer
	- PAUSE/RESUME
	- $\circ$  Issue *CHECKPOINT;* on old server before you start, to make shutdown process faster
- Use  $-k$  (--link) to use hard links instead of copy (but carefully!)

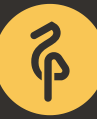

#### **pg\_upgrade - hot-standby replica**

- Upgrade primary as a standalone server
- Keep replica intact to failover if something goes wrong
- Reinstantiate your replica
- Procedure
	- Pause pgbouncer on standby or stop it
	- $\circ$  Clone a replica from upgraded primary using pg basebackup
	- $\circ$  Start replica with new binaries
	- Resume pgbouncer connections or start pgbouncer.

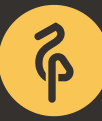

- pg\_upgrade does not transfer optimizer statistics
- instead, it generates a script ./analyze\_new\_cluster.sh
	- $\circ$  It basically runs vacuumdb --all --analyze-in-stages
	- $\circ$  In some cases it is better to run vacuumdb  $\sim$ -all --analyze-only
	- $\circ$  Since 9.5 you can vacuumdb run in parallel (-j 20)
	- $\circ$  We usually use *vacuumdb --all --analyze-in-stages* and open database for application after medium optimizer statistics (10 targets) are generated

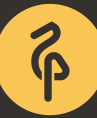

- Documentation suggests to use rsync to reinstantiate standby
- rsync --archive --delete --hard-links --size-only old pgdata new\_pgdata remote\_dir
- rsync allows you to save a lot of network traffic in that case
- ...and provides **lots** of opportunities to shoot yourself in the foot
- pg\_basebackup is generally safer
	- $\circ$  pg basebackup -v -P -R -c fast -h IP -U replica -D /var/lib/postgresql/14/main --wal-method=stream

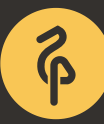

#### Debian/Ubuntu follow their own way

- Wrappers, like *pg\_ctlcluster* are designed to manipulate PostgreSQL cluster in a Debian way
- pg\_upgradecluster -v 9.5 9.3 main1 -m upgrade -k supposed to be a make-me-happy button for a DBA
- It even takes care of converting postgresql.conf parameters for you
- But I strongly recommend to do this manually

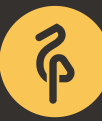

#### Extensions can surprise you

- pg\_upgrade keeps old versions of extensions
- We advise to cycle through all extensions and perform alter extension EXTENSION\_NAME update;
- Some extensions need special care: for example PostGIS should be updated before an upgrade

#### **pg\_upgrade - work in progress**

- Recently there was a bit discoussion of pg\_upgrade at Developer Unconference 2023 in Ottawa
	- $\circ$  no statistic in the new cluster is the biggest problem
	- $\circ$  a nice idea is to sample old cluster and transfer that statistics
	- $\circ$  implementation of that could be not easy

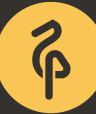

#### **pg\_upgrade - notes on pgBackRest**

- check version compatibility
- right after pg\_upgrade
	- $\circ$  change path in pgbackrest.conf
	- pgbackrest --stanza=\$STANZA stanza-upgrade --no-online  $\bigcirc$

#### **Using replication to upgrade PostgreSQL**

- Streaming replication doesn't work between versions
- But some replication methods can do that
	- Logical replication
	- $\circ$  Slony-I (Yes, even in 2023!)
	- Londiste (maybe not in 2023...)
- Procedure
	- $\circ$  Setup new database cluster
	- $\circ$  Setup replication from old one to a new one
	- Perform failover

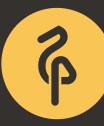

#### **Conclusion**

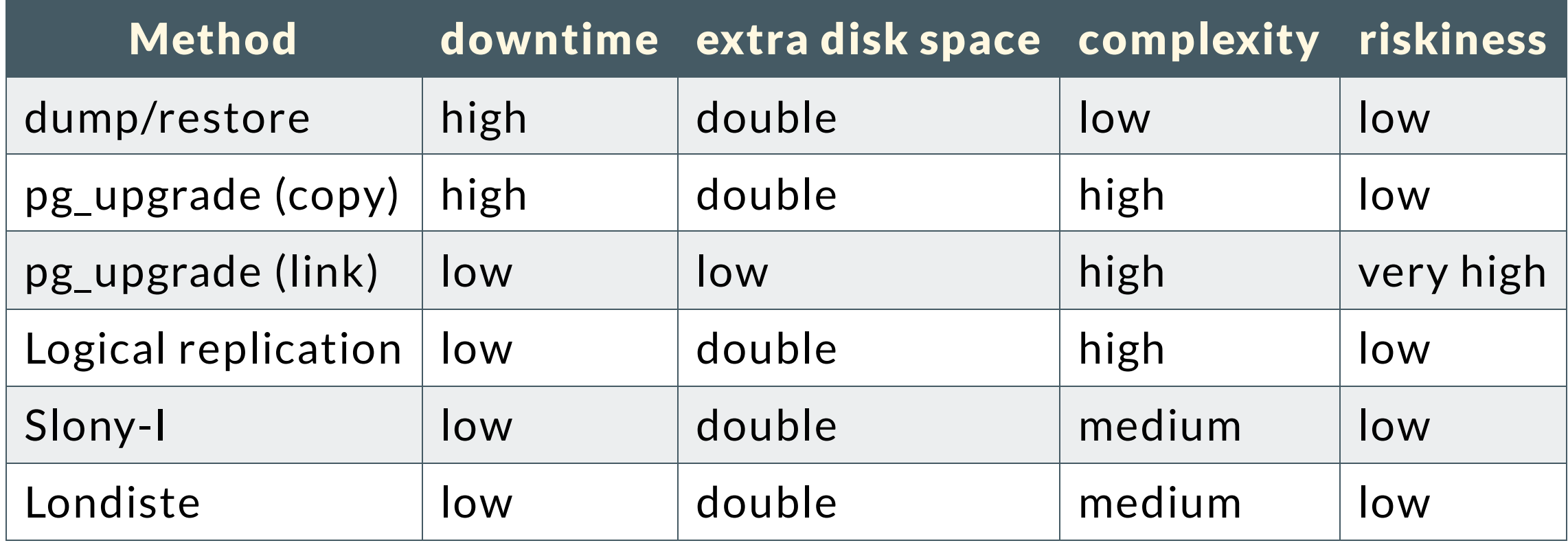

#### **Don't forget manual vacuum**

Reading list

- [http://momjian.us/main/writings/pgsql/pg\\_upgrade.pdf](http://momjian.us/main/writings/pgsql/pg_upgrade.pdf)
- <https://blog.2ndquadrant.com/untangling-the-postgresql-upgrade/>
- [http://blog.endpoint.com/2016/12/postgres-statistics-and-pain-of](http://blog.endpoint.com/2016/12/postgres-statistics-and-pain-of-analyze.html)analyze.html
- [https://www.depesz.com/2016/11/08/major-version-upgrading](https://www.depesz.com/2016/11/08/major-version-upgrading-with-minimal-downtime/)with-minimal-downtime/

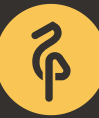

#### **Questions?**

[ik@dataegret.com](mailto:ik@dataegret.com)

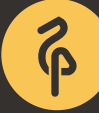